## **Kalenderprofil**

Über das Kalenderprofil kann der Administrator die unternehmensspezifischen Arbeitszeiten eintragen und damit einen Arbeitstag definieren. Dies spielt dann eine Rolle wenn ein Zeitplan für einen Prozess definiert werden soll. Die Berechnungen für diesen basieren auf der hier definierten Arbeitswoche.

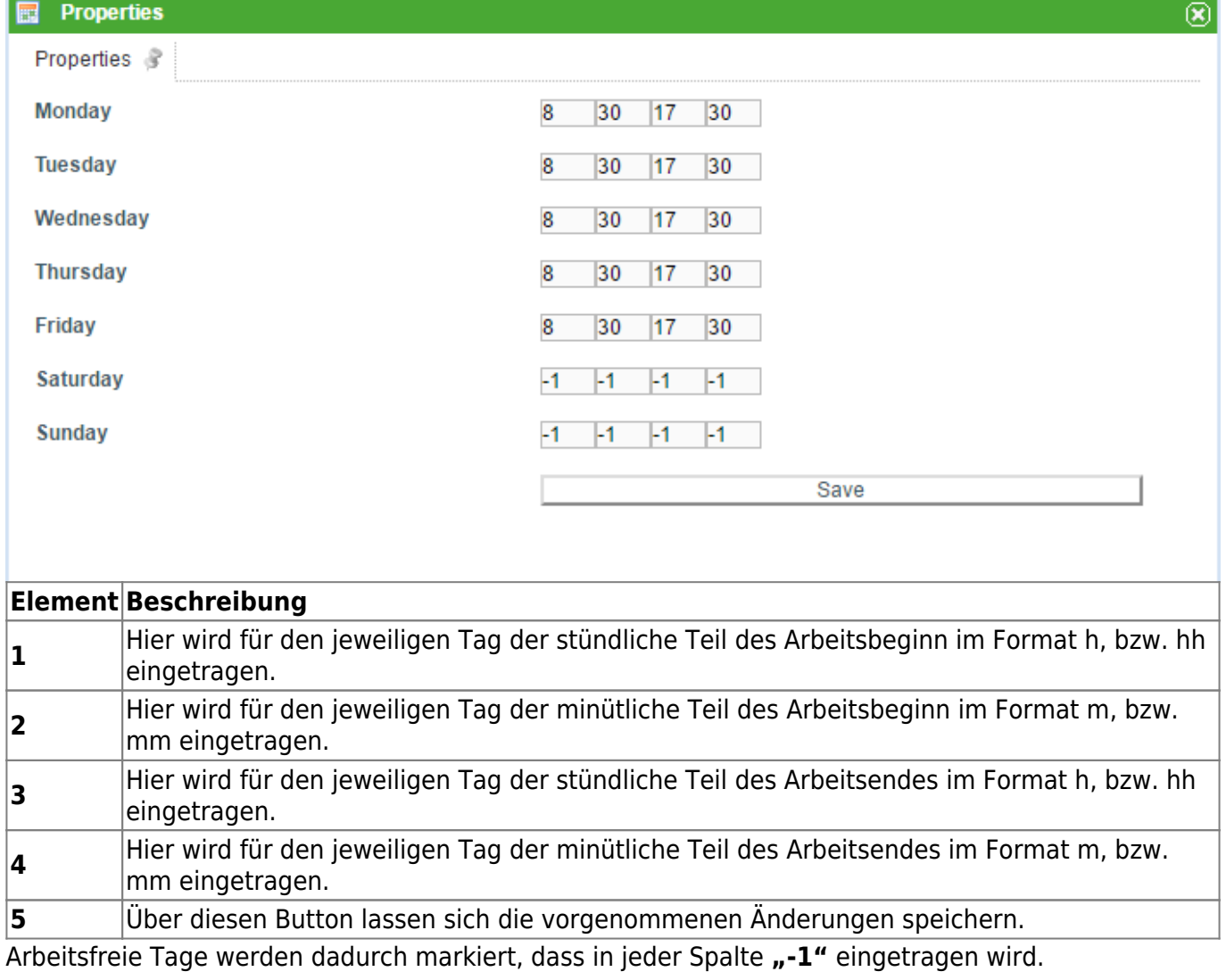

## **Feiertage hinzufügen**

In TIM ist es auch möglich Feiertage hinzuzufügen, die alle TIM Mitarbeiter betreffen. Die eingetragenen Feiertage werden dann entsprechend aus den Bearbeitungszeiten von Aufgaben heraus gerechnet. Hierzu kann auf dem Contextmenü des Kalenderprofils mit einem Rechtsklick ein neuer Feiertag hinzugefügt und entsprechend bearbeitet werden.

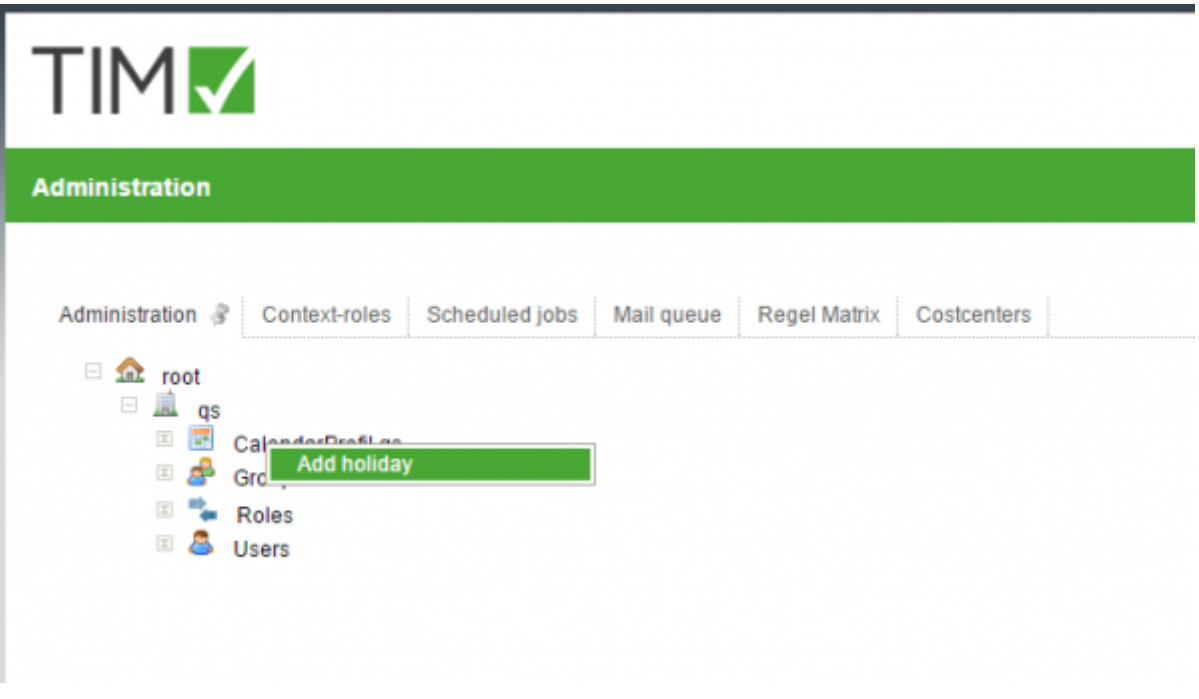

## **Fälligkeiten berechnen**

Die Fälligkeiten von Aktivitäten lassen sich anhand des definierten Kalenderprofils einfach bestimmten. Gegeben sei die fiktive Aktivität **Marktanalyse** mit einer Dauer von **8 Stunden**. Wird die Aktivität "Marktanalyse" z.B. am 17.04.2016 um 10:30 gestartet, ist diese bei vorliegendem Kalenderprofil am **18.04.2016 um 09:30** fällig.

Basierend auf dem Kalenderprofil werden die Fälligkeiten aller Aktivitäten in TIM berechnet.

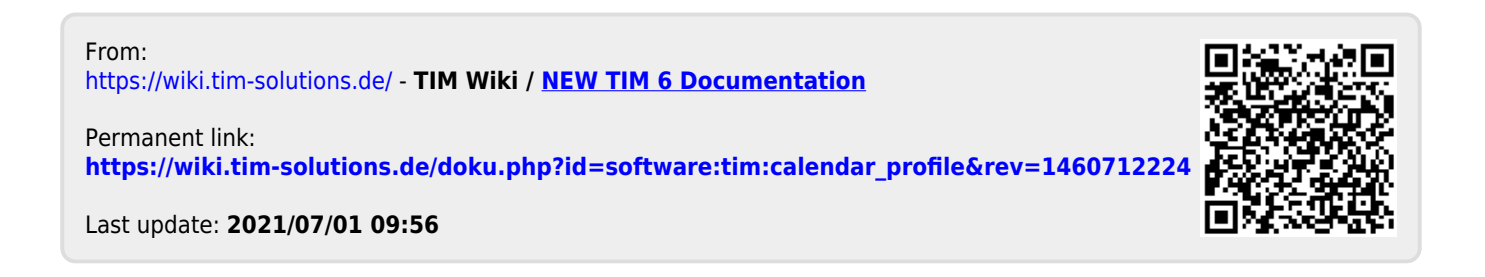